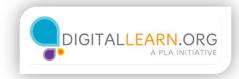

# Style Sheet for DigitalLearn.org Public Courses

| Screenshot/Image                                                                                                    | Description                                                                                                    |
|----------------------------------------------------------------------------------------------------|----------------------------------------------------------------------------------------------------|
| Storyline Player Specifications                                                                                                    | <ul> <li>Published size should be 720 x 540</li> <li>Browser size: Display at user's current browser size</li> <li>Player size: Scale player to fill browser window</li> </ul> |
| H, ITR TO         Image: State of the state of the s | <ul> <li>Use of instructor avatar and learner photo</li> <li>Use in course introductions</li> <li>Font: Helena's Hand</li> <li>Image: Polaroid Template</li> </ul>             |

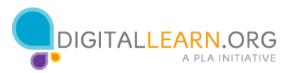

|                                | <ul> <li>White projection screen.</li> <li>Used as backdrop for images with instructor.</li> </ul>                                                                                                    |
|--------------------------------|----------------------------------------------------------------------------------------------------|
|                                | <ul> <li>Highlight box</li> <li>Used to highlight a specific element or object<br/>on the screen</li> <li>Orange rectangular outline</li> <li>Other colors or shapes may be used to<br/>provide high contrast to background</li> </ul> |
| 1<br>3<br>4<br>2<br>Click Here | <ul> <li>Practice exercise example</li> <li>Provide clear instructions and hints</li> </ul>                                                                                                    |

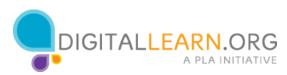

| Left click with the button on the left                                                                                                    | <ul> <li>Text box style examples</li> <li>Use color scheme</li> <li>Use high contrast between text and background color</li> </ul>                                                                      |
|----------------------------------------------------------------------------------------------------|----------------------------------------------------------------------------------------------------|
| Left<br>Click<br>Here     Image: Click<br>Here       Flights     Type in the city<br>where you are<br>Charleston                                                                                                    | <ul> <li>Interaction with instructor and "I'm Done"<br/>button</li> <li>Uses on-screen button mentioned in narration</li> </ul>                                                                         |
| from.<br>From.<br>Fr | to "Submit" interaction                                                                                                    |
| <ul> <li>Which operating system is most common for a personal computer (PC)?</li> <li>Android</li> <li>Bax</li> <li>Inux</li> <li>Windows</li> <li>Incorect</li> <li>Android is a common operating system for a smaller or tablet, but not for a PC. To review the different operating systems, return to Lesson 1.</li> <li>Try Again Continue O</li> </ul>                                                                                                    | <ul> <li>Quiz feedback example</li> <li>Allow user to try again</li> <li>Give feedback to help them determine the correct answer</li> <li>Quizzes should reinforce and review course content</li> </ul> |

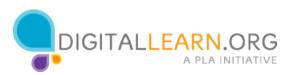

| the Internet                                                                                                    | <ul> <li>Use Internet (with a capital "I") when referring<br/>to the Internet</li> </ul>                                                                                          |
|----------------------------------------------------------------------------------------------------|----------------------------------------------------------------------------------------------------|
| "Using a computer is not for me"                                                                                                    | Give user relatable stories based on user characters or personas                                                                                                    |
| Year       Tanya         Year       Hidin't think I was smart enough"         Year       Anita         Year       Thought I was too old to learn something new"         Year       Jack         Year       Jack         Year       Della         Year       Della         Year       Della | <ul> <li>Give users choice in which order to view examples</li> <li>Here, user can click on each row to jump to that person's story, visited state is shown at the top</li> </ul> |

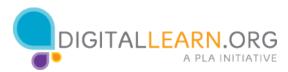

| Color<br>Code | Sample Text    | Sample Text<br>(inverted) | Color scheme for DigitalLearn                              |
|---------------|----------------|---------------------------|------------------------------------------------------------|
| 46719         | Lorem<br>ipsum | Lorem ipsum               | <ul> <li>Orange- F46719</li> <li>Purple- 86449F</li> </ul> |
| 6449F         | Lorem<br>ipsum | Lorem ipsum               | • Blue- 009EC5                                             |
| 9EC5          | Lorem<br>ipsum | Lorem ipsum               | -                                                          |

### **Publishing Notes**

### Last Slide of Each Lesson:

Add this trigger to execute javascript when the timeline ends on each lesson (or when the user clicks the final "continue" or "finish course" button: window.parent.sendLessonCompletedEvent();

#### Publishing in Storyline 3:

- 1. Click "Publish"
- 2. Enter the title of the course (which may differ from your filename)
- 3. Add yourself as an author by clicking "..."
- 4. Select a destination to save the file, then click publish
- 5. Choose "ZIP"
- 6. Confirm the filename and click Save

### Publishing in Storyline 2:

Follow the steps above, and note the following settings:

HTML5 Output checked, Articulate mobile player turned off

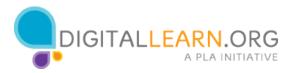

## **Process for Adding Captions using Camtasia Studio**

- 1. Open Camtasia
- 2. Click on Import Media. Select all audio tracks from the lesson and click Open.
- 3. Generate the caption files (.srt) by repeating this process for each slide:
  - a. Drag the audio file to the beginning of the Tracks area on the bottom half of the screen.
  - b. Open the Captions tab to the far right of the clip bin (you may have to click on "More")

|                                     |                     |               |                          | Camtasia Studio - Unt       | itled.camproj                                 |             |                   | _ 🗆 🗙                   |
|-------------------------------------|---------------------|---------------|--------------------------|-----------------------------|-----------------------------------------------|-------------|-------------------|-------------------------|
| File Edit View Play                 | Tools Help          |               |                          |                             |                                               |             |                   | 5 🌲 💡 🧃                 |
| Record the screet                   | een 👻 📑 Import      | : media 👻 頂 F | roduce and s             | hare 🚽 🗧                    |                                               |             | 🔾 Shrink to fit 👻 |                         |
| Name                                | Туре                | Dimensions    | Duration                 |                             | ^                                             |             |                   |                         |
| Audio                               |                     |               |                          |                             |                                               |             |                   |                         |
| A DL10 L2 A10f p.wav                | Audio               |               | 0:00:20;28               |                             |                                               |             |                   |                         |
| \delta DL10 L2 A11f p.wav           | Audio               |               | 0:00:15;14               |                             |                                               |             |                   |                         |
| \delta DL10 L2 A12f p.wav           | Audio               |               | 0:00:11;13               |                             |                                               |             |                   |                         |
| \delta DL10 L2 A13f p.wav           | Audio               |               | 0:00:06;04               |                             |                                               |             |                   |                         |
| \delta DL10 L2 A14f p.wav           | Audio               |               | 0:00:13;16               |                             |                                               |             |                   |                         |
| DL10 L2 A15f p.wav                  | Audio               |               | 0:00:11;00               |                             |                                               |             |                   |                         |
| DL10 L2 A16f p.wav                  | Audio               |               | 0:00:17;13               |                             |                                               |             |                   |                         |
| DL10 L2 A17f P.wav                  | Audio               |               | 0:00:11;27               |                             |                                               |             |                   |                         |
| DL10 L2 A18f P.wav                  | Audio               |               | 0:00:18;10               |                             |                                               |             |                   |                         |
| DL10 L2 A19f P.wav                  | Audio               |               | 0:00:12;25               |                             |                                               |             |                   |                         |
| A DL10 L2 A1f p.wav                 | Audio               |               | 0:00:14;23               |                             |                                               |             |                   |                         |
| DL10 L2 A3f p.wav                   | Audio               |               | 0:00:26;11               |                             |                                               |             |                   |                         |
| DL10 L2 A4f p.wav                   | Audio               |               | 0:00:15;15               |                             |                                               |             |                   |                         |
| DL10 L2 A5f p.wav DL10 L2 A6f p.wav | Audio<br>Audio      |               | 0:00:12;10 0:00:10:24    |                             |                                               |             |                   |                         |
| Clip Bin Library                    | Callouts Zoom<br>Pa |               | Transitions Current Effe |                             | More<br>Record Camera<br>Captions<br>Quizzing |             | K @ 🕨 🖻 K         | 0:00:00;00 / 0:00:14:23 |
| ** •                                |                     | 1             | ••••                     | · · · · · · · · · · · · · · |                                               |             | ••••              |                         |
| 346 1                               | 0:00:00;00          | 00:00:10;00   | 00:00:20;                | 00:00:30;00                 | 00:00:40;00                                   | 00:00:50;00 | 00:01:00;00       | 00:01:10;00             |
|                                     |                     |               |                          |                             |                                               |             |                   |                         |
|                                     |                     |               |                          |                             |                                               |             |                   |                         |
| Track 1                             |                     | D.WaV         |                          |                             |                                               |             |                   |                         |

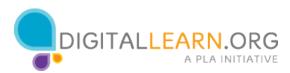

# Process for Adding Captions using Camtasia Studio (cont.)

c. Paste in the script for the current slide. Remove any line breaks, extra spaces, or animation notes

| Captions            |                                                                                                    | 4dd caption media | Speech-to-text |
|---------------------|----------------------------------------------------------------------------------------------------|-------------------|----------------|
| 0:00:00;00<br>Split | Let's discuss how to design e-Learning content<br>for the DigitalLearn.org audience. We'll take into<br>consideration reading level, technology<br>experience, and accessibility, as common<br>barriers for beginning technology users. |                   |                |
|                     | Append new caption                                                                                                    |                   |                |
|                     |                                                                                                    |                   |                |
|                     |                                                                                                    |                   |                |
|                     |                                                                                                    |                   |                |
| Sync caption        | Import captions Export captions                                                                                                    |                   |                |

d. Click "Sync Captions." As the audio plays, click on the text at the points where the captions should split.

| Global setting | d the screen 👻 Import media 👻 🔚 Produce and                                                                                                    |  |  |  |  |
|----------------|----------------------------------------------------------------------------------------------------|--|--|--|--|
| Arial          | ✓ 16 ∨ A A A ▲                                                                                                    |  |  |  |  |
| Captions       |                                                                                                    |  |  |  |  |
| 0:00:00;00     | Let's discuss how to design e-Learning content for the DigitalLearn.org audience.                                                               |  |  |  |  |
| 0:00:05;24     | We'll take into consideration reading level,<br>technology experience, and accessibility, as<br>common barriers for beginning technology users. |  |  |  |  |
|                | Append new caption                                                                                                    |  |  |  |  |
|                |                                                                                                    |  |  |  |  |
| ✓ Advanced     |                                                                                                    |  |  |  |  |
| Sync caption   | Import captions Export captions                                                                                                    |  |  |  |  |

## Process for Adding Captions using Camtasia Studio (cont.)

- e. Click "Export Captions" and enter a file name (referencing the lesson and slide number) to save the caption file.
- f. Delete the tracks in the bottom half of Camtasia to begin the process for the next slide. (You can delete the tracks by pressing CTRL+A then Delete.)
- 4. Add the captions in Articulate Storyline by repeating this process on each slide or layer with an audio track:
  - a. Click the audio icon in the slide to open the Audio Tools tab.
  - b. In the Accessibility Group, click the plus sign next to Captions.
  - c. Select the caption file generated in Camtasia.
- 5. Preview the course with the CC button turned on to ensure captions were added correctly.

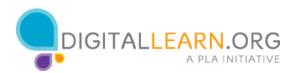